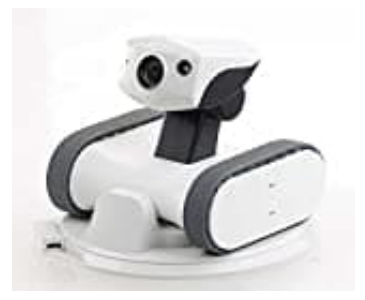

## **7links HSR-2.nv**

## **Rover mit App verbinden**

- 1. Halten Sie zuerst die Reset-Taste gedrückt.
- 2. Halten Sie dann gleichzeitig auch die Power-Taste gedrückt, bis die Status-LED lila blinkt.
- 3. Lassen Sie die Tasten los und warten Sie, bis die Status-LED grün leuchtet und die Nachricht **I'm ready** ertönt.
- 4. Öffnen Sie die Einstellungen Ihres Mobilgeräts und suchen Sie in den WLAN-Einstellungen nach dem Rover.
- 5. Er wird Ihnen in der Liste der verfügbaren Netzwerke als **APPBOT-XXXXXX (Seriennummer)** angezeigt.
- 6. Tippen Sie darauf und geben Sie das voreingestellte Passwort **11112222** ein.
- 7. Tippen Sie auf **Verbinden**. Schließen Sie anschließend die Einstellungen Ihres Mobilgeräts.
- 8. Tippen Sie auf die App, um sie zu öffnen. Sie öffnet sich im Querformat.

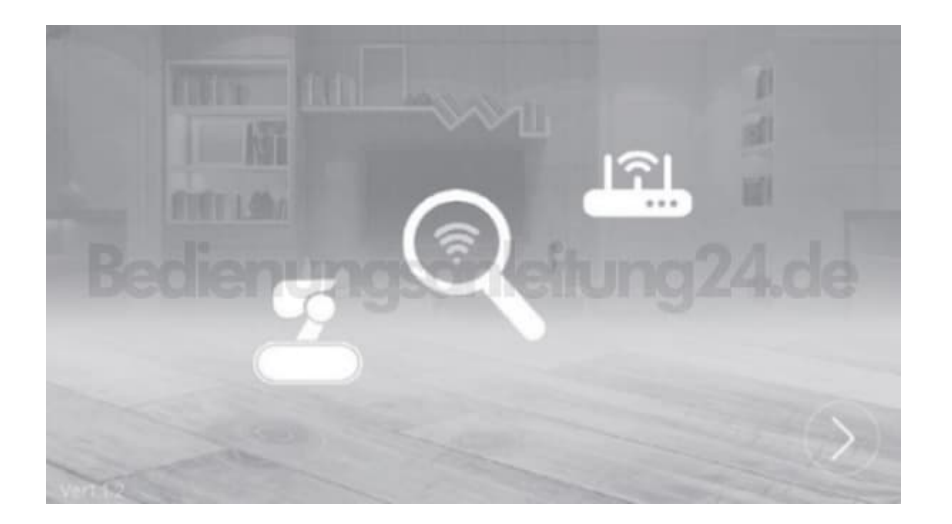

9. iOS: Es erscheint die Nachricht **"appbot möchte dir Mitteilungen senden"**. Tippen Sie auf **Erlauben**. Erlauben Sie dann der App den Zugriff auf Ihre Fotos.

- 10. Drücken Sie auf den Pfeil rechts unten im Display.
- 11. Android: Wählen Sie Ihr WLAN-Netzwerk aus und drücken Sie **OK**.

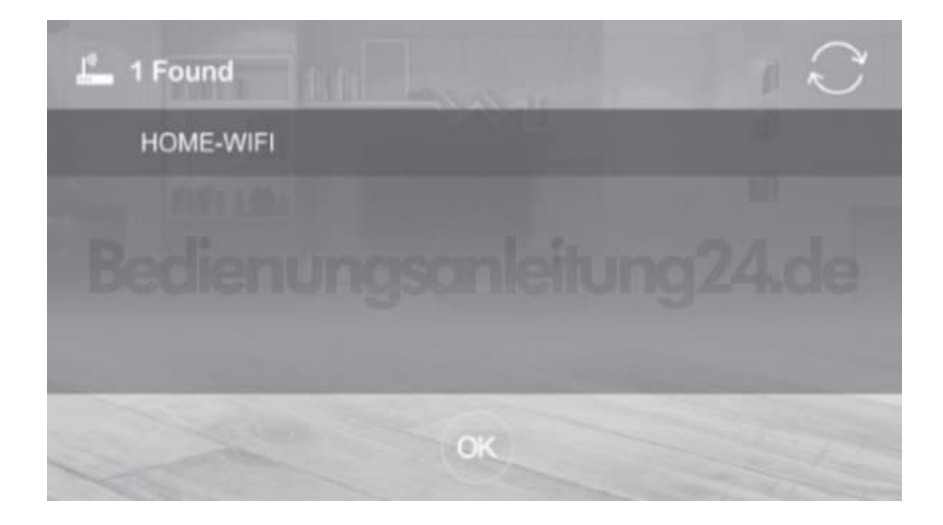

12. iOS: Wählen Sie Ihr WLAN-Netzwerk aus.

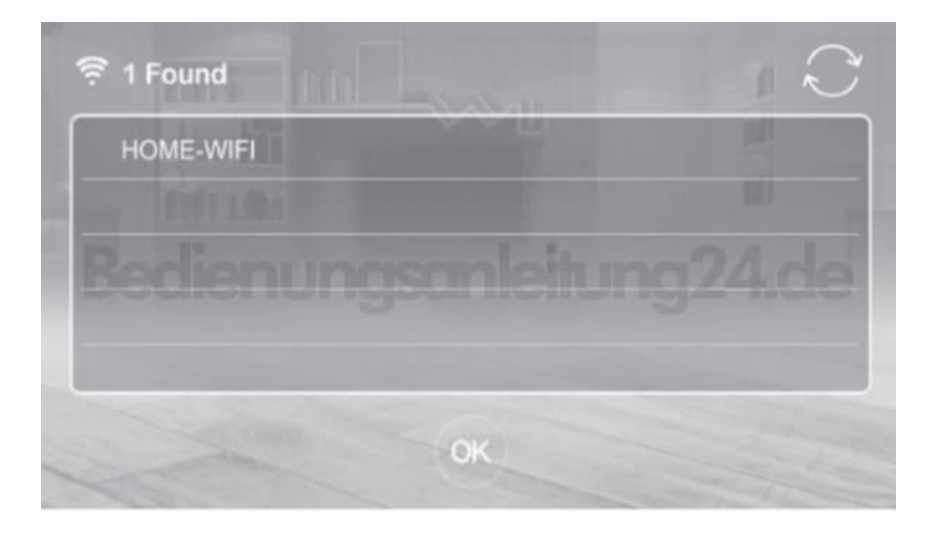

13. Geben Sie das Passwort Ihres WLAN-Netzwerks ein und drücken Sie auf **OK**.

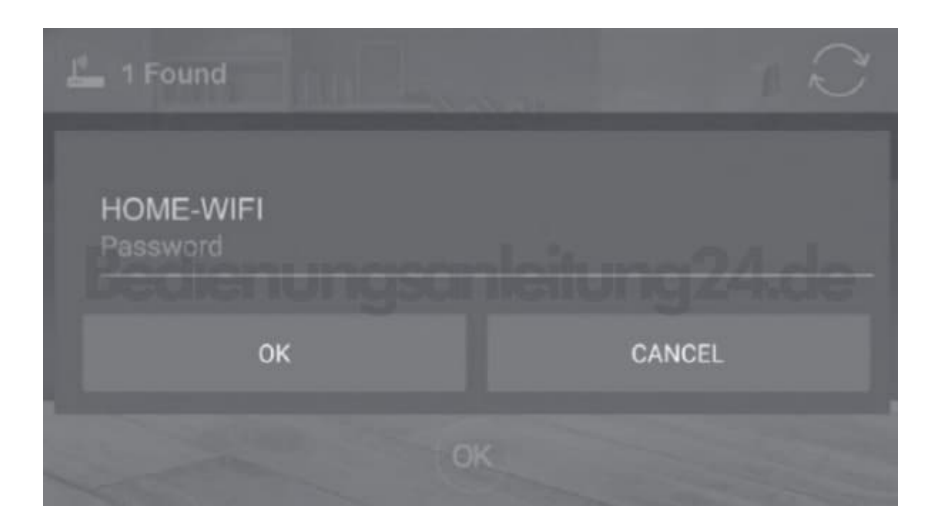

14. Der Rover verbindet sich mit dem WLAN-Netzwerk.

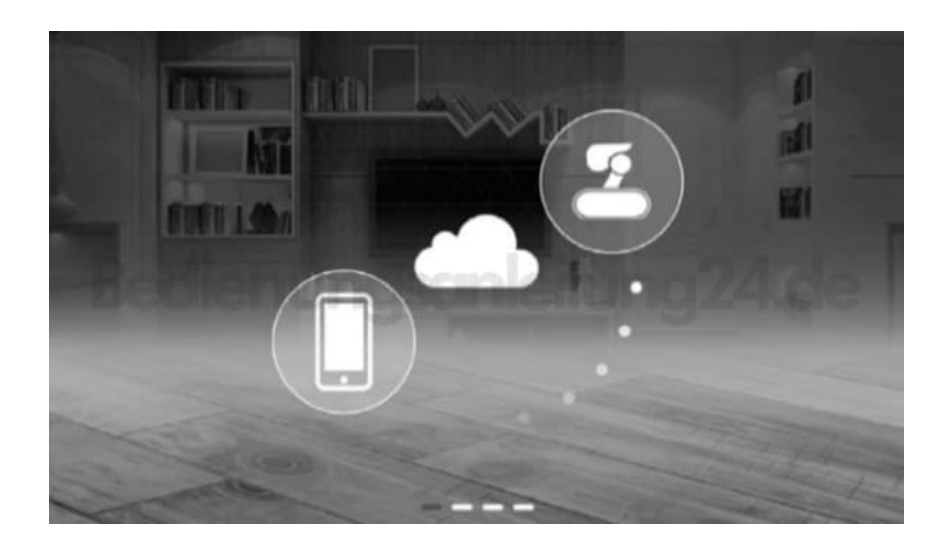

15. Es ertönt die Meldung **I'm ready**. Geben Sie das voreingestellte Passwort des Rovers 1234 ein und tippen Sie auf **OK**.

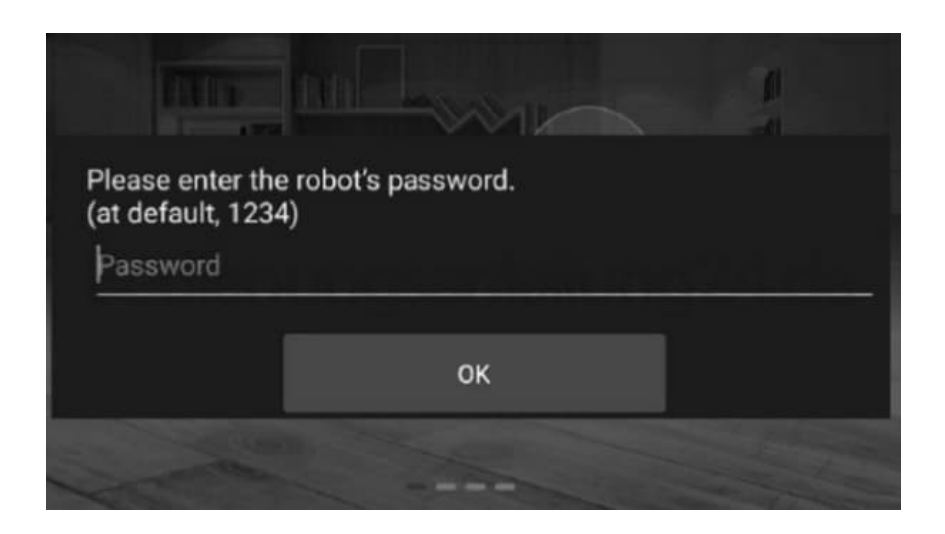

- 16. Nach erfolgreicher Verbindung sehen Sie das Live-Bild des Rovers.
- 17. Haben Sie die App geschlossen und öffnen Sie sie erneut, erscheint eine Liste mit Ihrem Rover. Tipp en Sie auf ihn und anschließend auf den Pfeil rechts unten im Display. Geben Sie dann das Passwort des Rovers ein. Tippen Sie auf **Aa**, um Ihren Rover umzubenennen.
- 18. Tippen Sie auf das Mülleimer-Symbol, um den Rover aus der Liste zu entfernen. Um ein neues Gerät hinzuzufügen, tippen Sie auf das Plus-Symbol.

*HINWEIS: Je nach Netzempfang bzw. Internetgeschwindigkeit kann die Steuerung des Rovers verzögert oder stockend sein. Stellen Sie in diesem Fall die Bildqualität auf Low ein.*